DC190 クイックスタートガイド

2. はじめに

- 表示する物体をカメラの下に置きます。  $(1)$
- $(2)$ 電源をオンにします。(り)

- (3) 自在スタンドとレンズを適切な位置に合わ せます。
- **[AUTO TUNE]** をクリックすると、画 像が最適化できます。これで、授業やプレ ゼンテーションの準備ができました。
	- \* カメラヘッドを移動する毎に**[FOCUS]**ボタンを 押して、レンズのピントを再び合わせてくださ い。

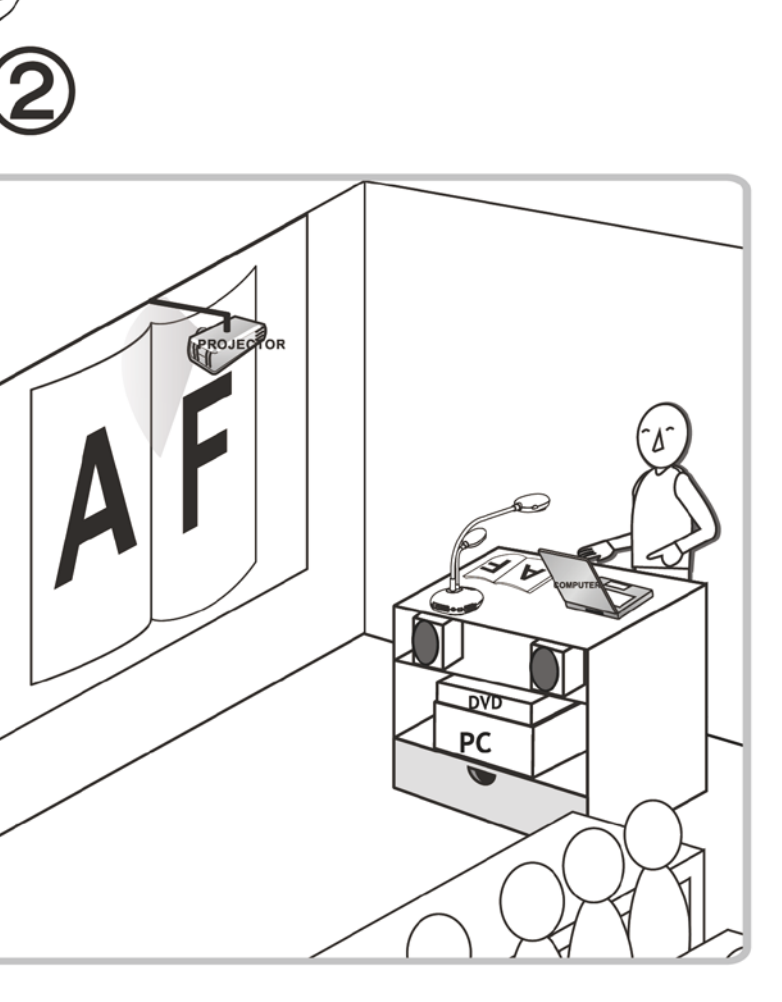

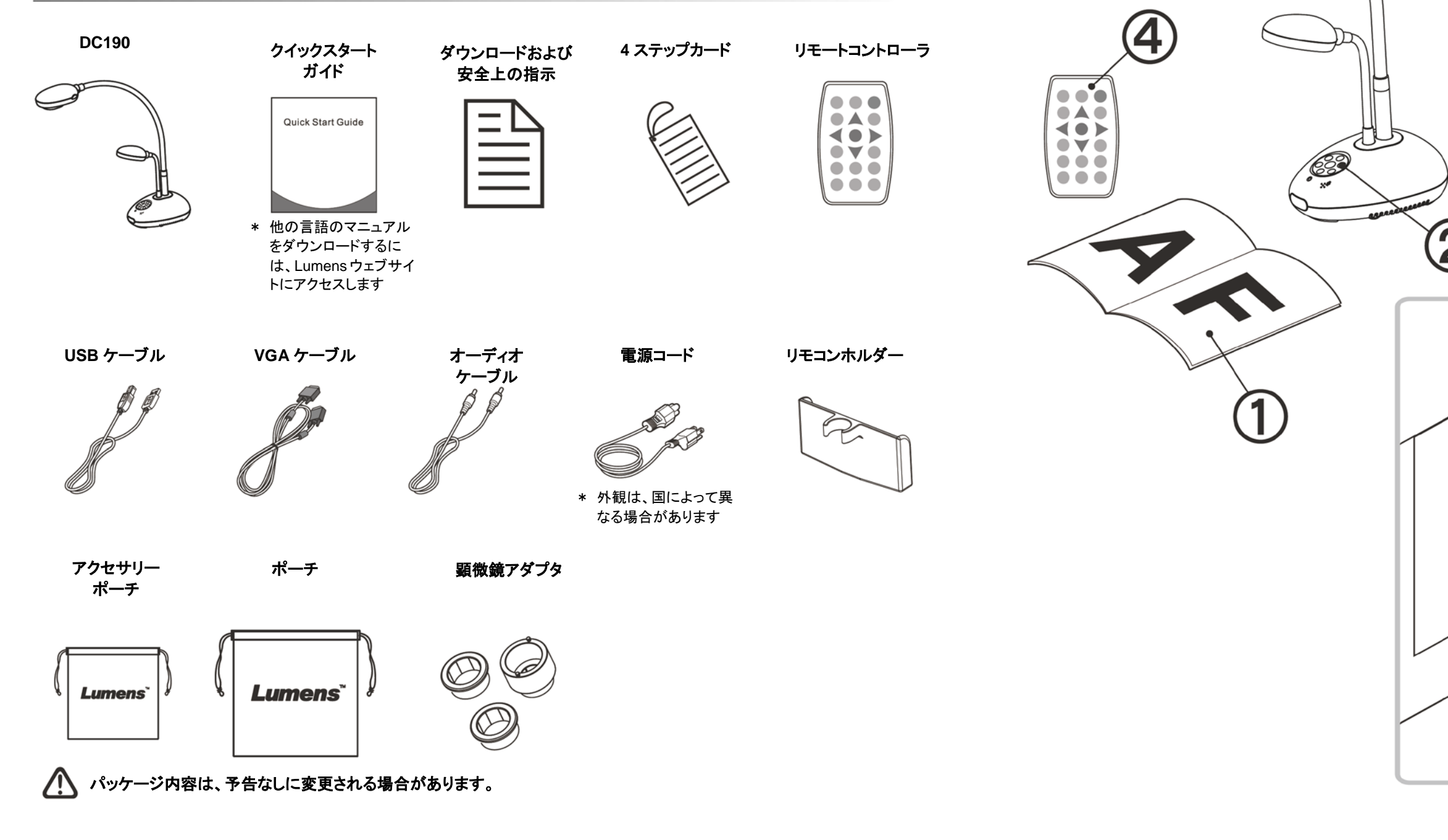

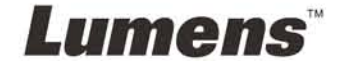

**FOCUS**

### 1. パッケージ内容

#### 重要

**www.lumens.com.tw/reg** アクセスして、お買い上げ製品の保証を有効 にしてください。

**www.lumens.com.tw/goto.htm** にアクセスして、最新版のソフトウェ ア、多言語ユーザーマニュアルおよびクイックスタートガイドをダウンロー ドします。

## 3. インストールおよび接続

#### ▼コンピュータ、プロジェクターまたはモニターを同時に

接続

### ▼インタラクティブ・ホワイトボード**(IWB)**への接続 ▼**TV** への接続 ▼コンピュータおよびフラッシュディスクへの接続

\* ドライバおよびソフトウェアは、Lumens ウェブサイトからダウンロード可能です。 \* [SOURCE]ボタンを押して、画像ソースを切り替えます。

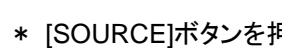

PUS.

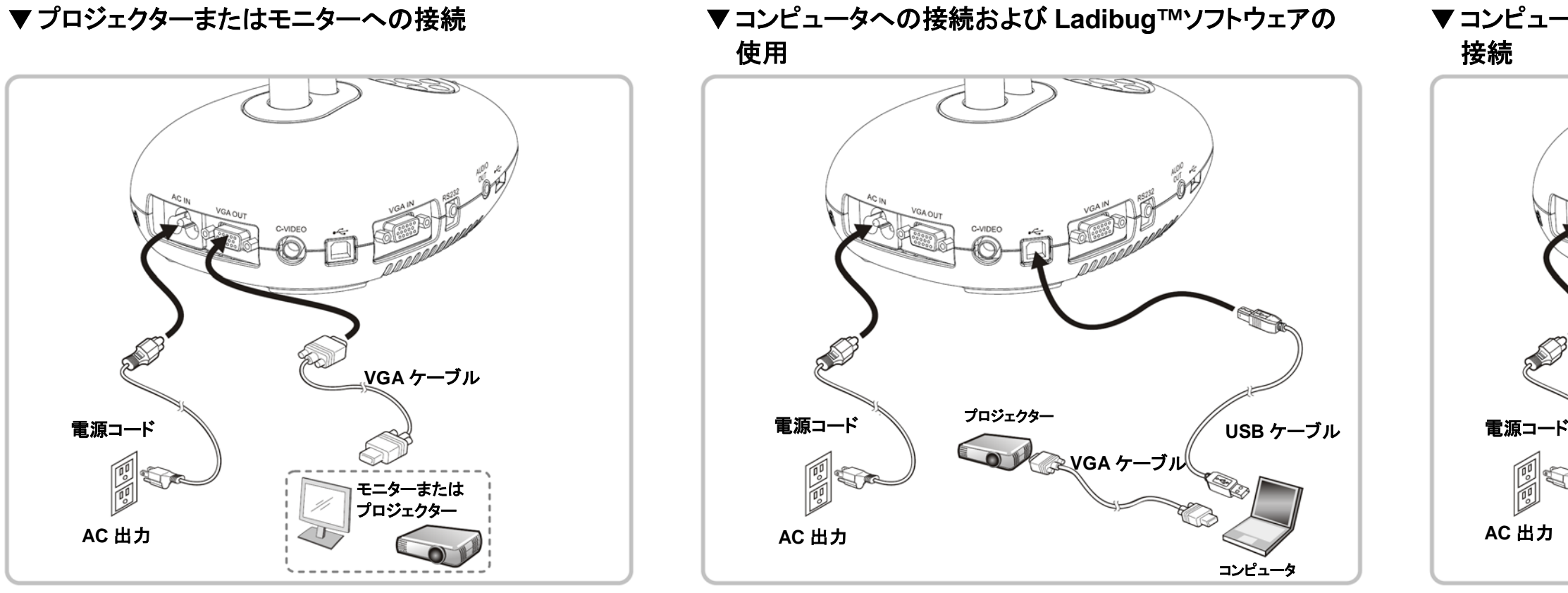

- \* NTSC:米国、カナダ、メキシコ、パナマ、チリ、日本、台湾、韓国およびフィリピン。
- \* PAL:上記以外の国/地域。
- \* ディップスイッチ設定を有効にするには、電源コードを挿し直して本体を再起動さ せてください。C-ビデオが有効にされると、VGA が無効になります。

# ディップスイッチ 電源コード 電源コード 電源コード FIS AC 出力 USB ケーノル マンプランプランプ インター AC 出力 インター AC 出力 インター AC 出力 インター AC 出力 コンピュータ ノンピュータ コンピュータ

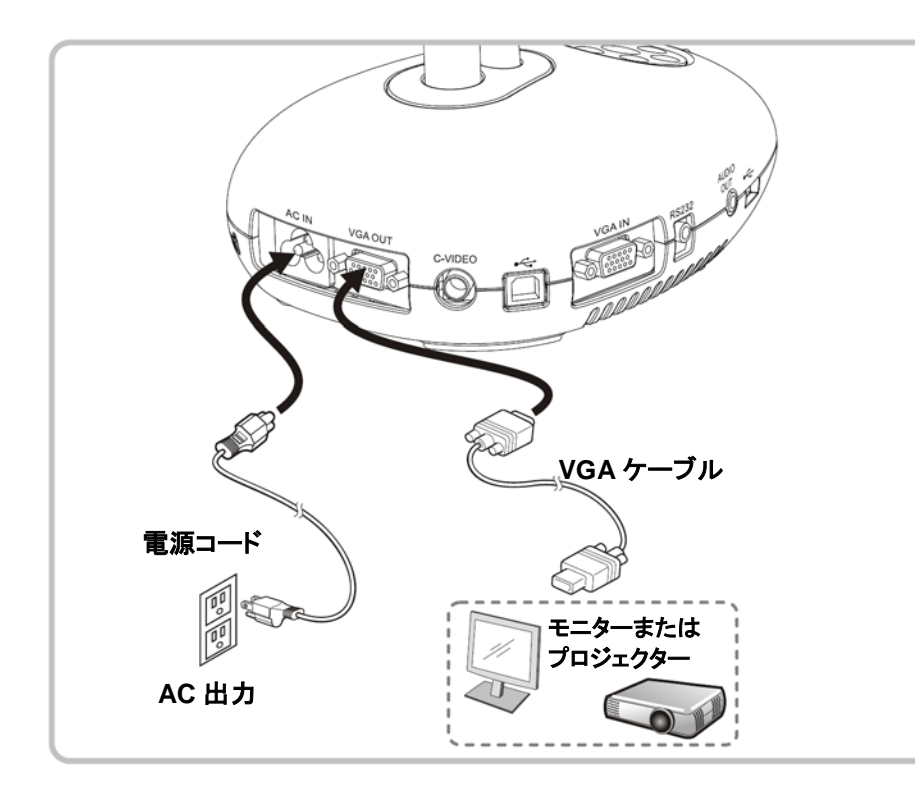

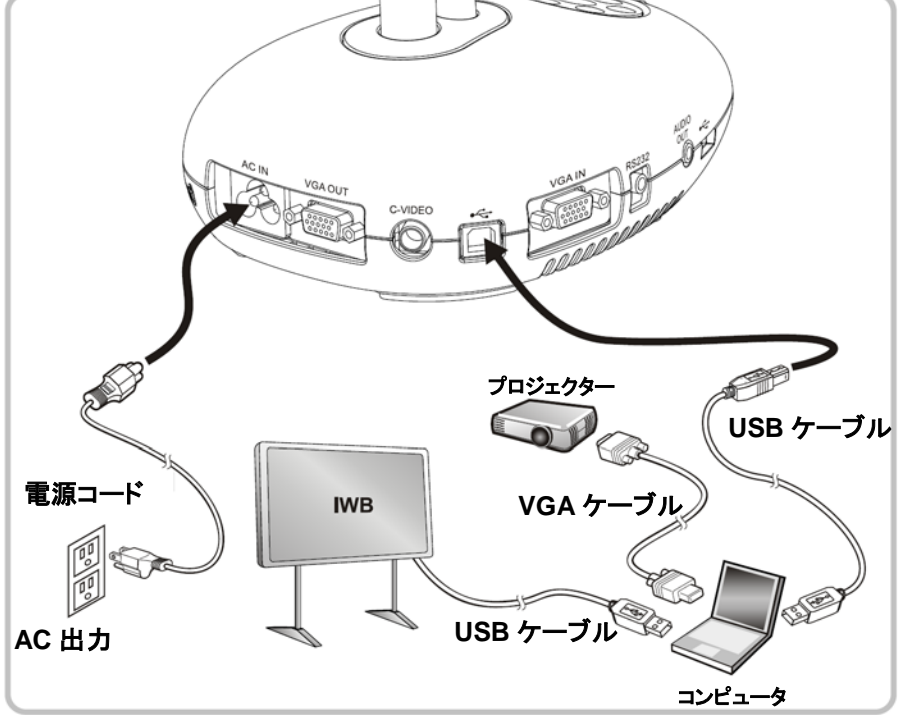

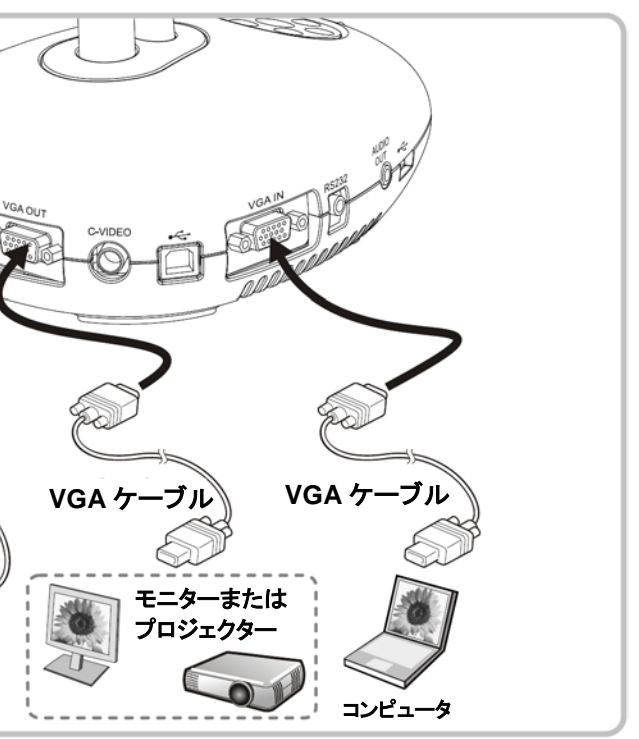

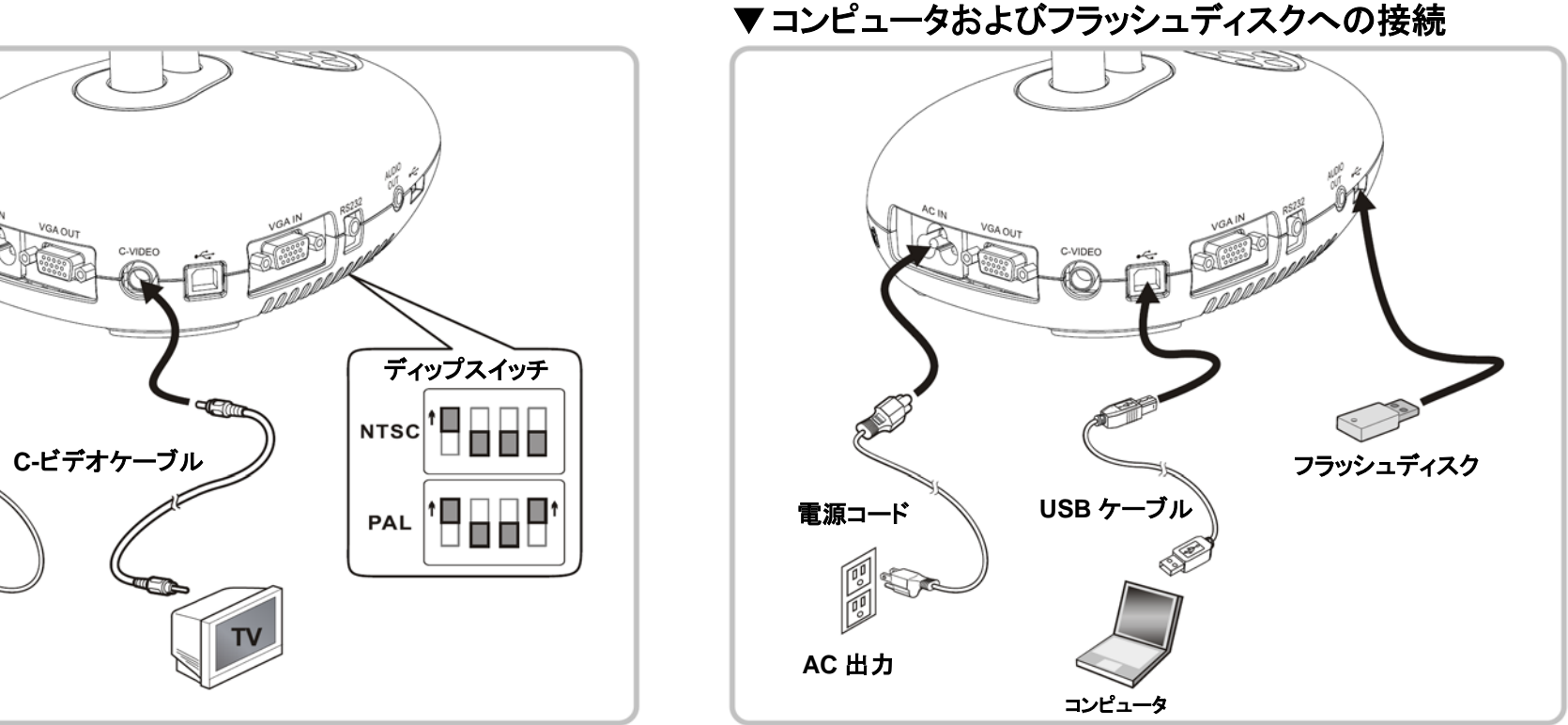

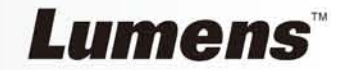